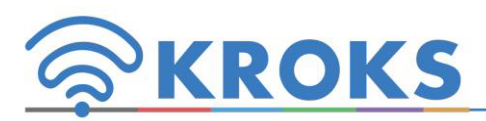

Роутер для установки в гермобокс **KROKS Rt-Brd Uw** Инструкция по эксплуатации. Паспорт изделия

## **1. Общие сведения**

Роутеры KROKS - это готовое решение для обеспечения интернетом офиса, дачи или частного дома.

Устройство выполнено в виде компактной платы для установки в гермобокс 3G/4G антенны. К роутеру подключается USB 3G/4G модем. Таким образом, модем находится в непосредственной близости от антенны, поэтому потери СВЧ-сигнала в кабелях от антенны к модему минимальны. Питание роутера осуществляется по витой паре по технологии PoE.

Роутер поставляется без дополнительного оборудования. Для работы роутера необходимо приобрести:

- инжектор питания PoE или адаптер питания PoE
- антенну с гермобоксом и пигтейлами
- 4G модем (рекомендуем использовать Huawei E3372)
- кабель витая пара до 100 метров с разъемами RJ-45

Роутер имеет встроенные антенны WI-FI. Дальность действия – до 30 метров в хороших условиях. Внимание, к роутеру невозможно подключить внешние Wi-Fi антенны.

## **2. Технические характеристики**

- a. Рабочие частоты (при использовании модема Huawei E3372):
	- 2G EDGE/GPRS/GSM 850/900/1800/1900 МГц
	- 3G HSUPA / HSDPA / UMTS / DC-HSPA+ 900/2100 МГц
	- 4G LTE FDD 800/900/1800/2100/2600 МГц / TDD 2600 МГц
- b. Скорость передачи данных (при использовании модема Huawei E3372):
	- 4G до 70 Мбит/сек (вход.) / 50 Мбит/сек (исход.)
	- 3G до 35 Мбит/сек (вход.) / 5,76 Мбит/сек (исход.)
- c. Порты и интерфейсы:
	- Порты Ethernet 1 шт, 100 Мбит/с
	- USB-разъем для модема 1 шт.
- d. Настройки по-умолчанию:
	- Адрес веб-интерфейса и доступа к инструкции 192.168.1.1. Логин **root**, пароль отсутствует
	- SSID Rt-Brd sXw Пароль 123456789
	- Нажатие кнопки сброса длительностью от 0 до 5 секунд произойдет перезагрузка устройства
	- Нажатие кнопки сброса длительностью от 5 до 30 секунд произойдет сброс устройства в заводские настройки
- e. Характеристики роутера:
	- Ram 64 MB
	- Rom 16 MB
	- Мощность передатчика 20 dBm (100 mW)
	- Стандарт: IEEE 802.11n
	- $-CPI$   $1.580$  Mhz
	- Питание PoE 7~24 В, 10 Вт

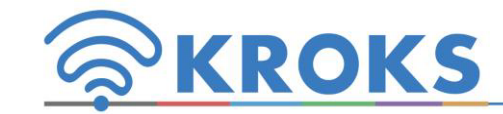

Роутер для установки в гермобокс **KROKS Rt-Brd Uw**

Инструкция по эксплуатации. Паспорт изделия

# **1. Общие сведения**

Роутеры KROKS - это готовое решение для обеспечения интернетом офиса, дачи или частного дома.

Устройство выполнено в виде компактной платы для установки в гермобокс 3G/4G антенны. К роутеру подключается USB 3G/4G модем. Таким образом, модем находится в непосредственной близости от антенны, поэтому потери СВЧ-сигнала в кабелях от антенны к модему минимальны. Питание роутера осуществляется по витой паре по технологии PoE.

Роутер поставляется без дополнительного оборудования. Для работы роутера необходимо приобрести:

- инжектор питания PoE или адаптер питания PoE
- антенну с гермобоксом и пигтейлами
- 4G модем (рекомендуем использовать Huawei E3372)
- кабель витая пара до 100 метров с разъемами RJ-45

Роутер имеет встроенные антенны WI-FI. Дальность действия – до 30 метров в хороших условиях. Внимание, к роутеру невозможно подключить внешние Wi-Fi антенны.

# **2. Технические характеристики**

- a. Рабочие частоты (при использовании модема Huawei E3372):
	- 2G EDGE/GPRS/GSM 850/900/1800/1900 МГц
	- 3G HSUPA / HSDPA / UMTS / DC-HSPA+ 900/2100 МГц
	- 4G LTE FDD 800/900/1800/2100/2600 МГц / TDD 2600 МГц
- b. Скорость передачи данных (при использовании модема Huawei E3372):
	- 4G до 70 Мбит/сек (вход.) / 50 Мбит/сек (исход.)
	- 3G до 35 Мбит/сек (вход.) / 5,76 Мбит/сек (исход.)
- c. Порты и интерфейсы:
	- Порты Ethernet 1 шт, 100 Мбит/с
	- USB-разъем для модема 1 шт.
- d. Настройки по-умолчанию:
	- Адрес веб-интерфейса и доступа к инструкции 192.168.1.1. Логин **root**, пароль отсутствует
	- SSID Rt-Brd sXw Пароль 123456789
	- Нажатие кнопки сброса длительностью от 0 до 5 секунд произойдет перезагрузка устройства
	- Нажатие кнопки сброса длительностью от 5 до 30 секунд произойдет сброс устройства в заводские настройки
- e. Характеристики роутера:
	- Ram 64 MB
	- Rom 16 MB
	- Мощность передатчика 20 dBm (100 mW)
	- Стандарт: IEEE 802.11n
	- $-$  CPU 580 Mhz
	- Питание PoE 7~24 В, 10 Вт

#### **3. Подключение к ПК**

Для входа в веб-интерфейс роутера необходимо подключить роутер к компьютеру по витой паре или по Wi-Fi и перейти по адресу 192.168.1.1. Там же находится подробная инструкция по настройке роутера.

Пожалуйста, для обеспечения безопасности самостоятельно поставьте надежные пароли для доступа к роутеру по локальной и беспроводной сетям.

#### **4. Комплект поставки**

- Роутер
- Паспорт
- Упаковка

### **5. Гарантийные обязательства.**

Предприятие-производитель гарантирует соответствие данного изделия техническим характеристикам, указанным в настоящем документе. Гарантийный срок эксплуатации составляет 12 месяцев с момента продажи. В течение этого срока предприятие-изготовитель обеспечивает бесплатное гарантийное обслуживание.

Гарантийные обязательства не распространяются на следующие случаи:

- гарантийный срок изделия со дня продажи истек;

- изделие, предназначенное для личных нужд, использовалось для осуществления коммерческой деятельности, а также в иных целях, не соответствующих его прямому назначению;

- нарушения правил и условий эксплуатации, изложенных в Инструкции по эксплуатации и другой документации, передаваемой Покупателю в комплекте с изделием;

- при наличии в Товаре следов неквалифицированного ремонта или попыток вскрытия вне авторизованного сервисного центра, а также по причине несанкционированного вмешательства в программное обеспечение;

- повреждения (недостатки) Товара вызваны воздействием вирусных программ, вмешательством в программное обеспечение, или использованием программного обеспечения третьих лиц (неоригинального);

- дефект вызван действием непреодолимых сил (например, землетрясение, пожар, удар молнии, нестабильность в электрической сети), несчастными случаями, умышленными, или неосторожными действиями потребителя или третьих лиц;

- механические повреждения (трещины, сколы, отверстия), возникшие после передачи изделия Покупателю;

- повреждения, вызванные воздействием влаги, высоких или низких температур, коррозией, окислением, попаданием внутрь изделия посторонних предметов, веществ, жидкостей, насекомых;

дефект возник из-за подачи на входные разъемы, клеммы, корпус сигнала или напряжения или тока, превышающего допустимые для данного Товара значения;

- дефект вызван естественным износом Товара (например, но не ограничиваясь: естественный износ разъемов из-за частого подключения/отключения переходников).

Гарантийные обязательства распространяются только на дефекты, возникшие по вине предприятия-изготовителя. Гарантийное обслуживание выполняется предприятием-изготовителем или авторизованным сервисным центром.

\_\_\_\_\_\_\_\_\_\_\_\_\_\_\_\_\_\_\_\_\_\_\_\_\_\_\_\_\_\_\_\_\_\_\_\_\_\_\_\_\_\_\_\_\_\_\_\_\_\_\_\_\_\_\_\_\_\_\_\_\_\_\_ \_\_\_\_\_\_\_\_\_\_\_\_\_\_\_\_\_\_\_\_\_\_\_\_\_\_\_\_\_\_\_\_\_\_\_\_\_\_\_\_\_\_\_\_\_\_\_\_\_\_\_\_\_\_\_\_\_\_\_\_\_\_\_

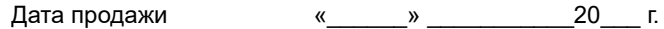

Продавец до полно продавец до продавец до продавец до продавец до продавец до продавец до продавец до продавет<br>Продавец до продавец до продавец до продавец до продавец до продавец до продавец до продавец до продавец до пр

#### **3. Подключение к ПК**

Для входа в веб-интерфейс роутера необходимо подключить роутер к компьютеру по витой паре или по Wi-Fi и перейти по адресу 192.168.1.1. Там же находится подробная инструкция по настройке роутера.

Пожалуйста, для обеспечения безопасности самостоятельно поставьте надежные пароли для доступа к роутеру по локальной и беспроводной сетям.

### **4. Комплект поставки**

- Роутер
- Паспорт
- Упаковка

#### **5. Гарантийные обязательства.**

Предприятие-производитель гарантирует соответствие данного изделия техническим характеристикам, указанным в настоящем документе. Гарантийный срок эксплуатации составляет 12 месяцев с момента продажи. В течение этого срока предприятие-изготовитель обеспечивает бесплатное гарантийное обслуживание.

Гарантийные обязательства не распространяются на следующие случаи:

- гарантийный срок изделия со дня продажи истек;

- изделие, предназначенное для личных нужд, использовалось для осуществления коммерческой деятельности, а также в иных целях, не соответствующих его прямому назначению;

- нарушения правил и условий эксплуатации, изложенных в Инструкции по эксплуатации и другой документации, передаваемой Покупателю в комплекте с изделием;

- при наличии в Товаре следов неквалифицированного ремонта или попыток вскрытия вне авторизованного сервисного центра, а также по причине несанкционированного вмешательства в программное обеспечение;

- повреждения (недостатки) Товара вызваны воздействием вирусных программ, вмешательством в программное обеспечение, или использованием программного обеспечения третьих лиц (неоригинального);

- дефект вызван действием непреодолимых сил (например, землетрясение, пожар, удар молнии, нестабильность в электрической сети), несчастными случаями, умышленными, или неосторожными действиями потребителя или третьих лиц;

- механические повреждения (трещины, сколы, отверстия), возникшие после передачи изделия Покупателю;

- повреждения, вызванные воздействием влаги, высоких или низких температур, коррозией, окислением, попаданием внутрь изделия посторонних предметов, веществ, жидкостей, насекомых;

дефект возник из-за подачи на входные разъемы, клеммы, корпус сигнала или напряжения или тока, превышающего допустимые для данного Товара значения;

- дефект вызван естественным износом Товара (например, но не ограничиваясь: естественный износ разъемов из-за частого подключения/отключения переходников).

Гарантийные обязательства распространяются только на дефекты, возникшие по вине предприятия-изготовителя. Гарантийное обслуживание выполняется предприятием-изготовителем или авторизованным сервисным центром.

> \_\_\_\_\_\_\_\_\_\_\_\_\_\_\_\_\_\_\_\_\_\_\_\_\_\_\_\_\_\_\_\_\_\_\_\_\_\_\_\_\_\_\_\_\_\_\_\_\_\_\_\_\_\_\_\_\_\_\_\_\_\_\_ \_\_\_\_\_\_\_\_\_\_\_\_\_\_\_\_\_\_\_\_\_\_\_\_\_\_\_\_\_\_\_\_\_\_\_\_\_\_\_\_\_\_\_\_\_\_\_\_\_\_\_\_\_\_\_\_\_\_\_\_\_\_\_

Дата продажи мениция мениция мениция и поведания и стала и стала и стала и стала к мениция и стала и стала к м

Продавец \_\_\_\_\_\_\_\_\_\_\_\_\_\_\_\_\_\_\_\_\_\_\_\_\_\_\_\_\_\_\_\_\_\_\_\_\_\_\_\_\_\_\_\_\_\_\_\_\_\_\_\_\_\_